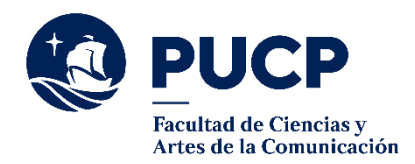

# **BACHILLERATO**

Antes de ingresar tu solicitud de Bachillerato, verifica en tu **Campus Virtual** (Historia Académica / Consolidado curricular) que hayas aprobado los requisitos de tu plan de estudios y aparezcas como **egresado** en tu página personal.

Comprueba en tu **consolidado curricular** en tu **Campus Virtual** cuál es tu plan de estudios. Recuerda que:

- ➢ Si ingresaste a la Facultad **hasta el semestre 2015-2**, tus cursos obligatorios deben sumar **105 créditos** y tus cursos electivos, **27 créditos** (máximo 12 créditos reconocidos/convalidados).
- ➢ Si ingresaste a la Facultad a **partir del semestre 2016-1**, tus cursos obligatorios deben sumar **108 créditos** y tus cursos electivos, **24 créditos** (máximo 9 créditos reconocidos/convalidados).

Debes tener aprobadas las **prácticas preprofesionales y el Idioma.**

#### **Para iniciar el trámite:**

- 1) En el **Campus Virtua**l sigue la ruta "Solicitudes y Servicios" / Trámites académicos de alumnos / Pestaña: Grados y títulos / Diploma del grado académico de bachiller.
- 2) Completa la información de la solicitud y **carga una nueva fotografía formal tamaño pasaporte** (caballeros, en saco y corbata; damas, de vestir). Revisa los requisitos de la SUNEDU para la nueva fotografía en el **Campus Virtual** (pantalla de tu solicitud).
- 3) Cancela el importe de **S/ 709.00 (setecientos nueve con 00/100 soles)** mediante Banca por internet o los Bancos autorizados.
- 4) Una vez que se registre el pago, automáticamente te llegará un correo electrónico notificándote que tu solicitud ha sido enviada a tu Facultad (aparecerá con el estado "En Revisión").

#### **Recuerda:**

- 1) Por disposición de la SUNEDU, debes registrar una **nueva fotografía**. No se puede usar la fotografía que tienes en el **Campus Virtual**.
- 2) Cuando la Facultad revise, valide y apruebe tu solicitud, pasará para la aprobación del Consejo Universitario de la PUCP. Después de esta última aprobación se requiere **de 15 días hábiles** para la oficialización de tu grado. Luego de este plazo, recibirás un correo automático de Grados y Títulos PUCP comunicándote la formalización del grado.
- 3) Si realizas este trámite cerca a procesos de matrícula, recuerda que puede requerir algo más de tiempo.

### **Nota:**

- ➢ Si necesitas documentar que tu bachillerato está en t r á m i t e , puedes solicitar una constancia en la Facultad.
- ➢ Si necesitas una constancia de egreso para algún trámite fuera de la Universidad, también puedes solicitarla.

¿Cómo hago para tramitar mi Diploma de Bachiller?

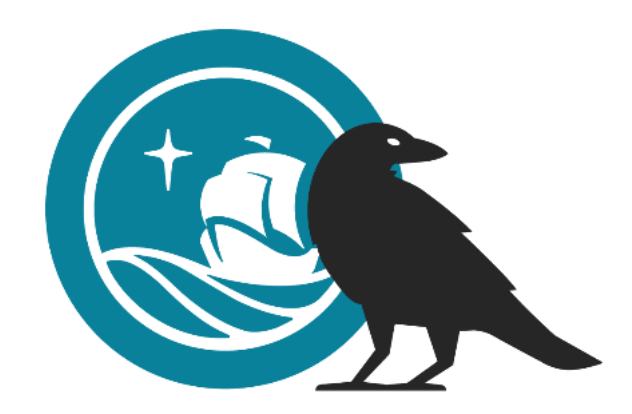

## #CuervoQueSeRespeta, se informa.

**Si tienes dudas, escríbenos a: [buzon21@pucp.pe](mailto:buzon21@pucp.pe)**

I

 **Facultad de Ciencias y Artes de la Comunicación**

➢ Revisa la Guía de constancias y cartas digitales de la Facultad.